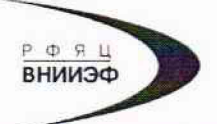

Государственная корпорация по атомной энергии «Росатом» Федеральное государственное унитарное предприятие РОССИЙСКИЙ ФЕДЕРАЛЬНЫЙ ЯДЕРНЫЙ ЦЕНТР Всероссийский научно-исследовательский институт экспериментальной физики

# ЦЕНТР ИСПЫТАНИЙ СРЕДСТВ ИЗМЕРЕНИЙ ФГУП «РФЯЦ-ВНИИЭФ»

Аттестат аккредитации № RA.RU.311769

607188, Нижегородская обл. г. Саров, пр. Мира, д. 37 Телефон 83130 22224 Факс 83130 22232 E-mail: shvn@olit.vniief.ru

# СОГЛАСОВАНО

Главный метролог ООО «ГлобалТест»

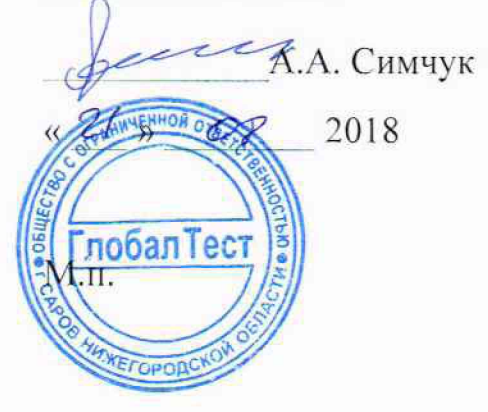

## **УТВЕРЖДАЮ**

Руководитель ЦИ СИ, главный метролог ФГУП «РФЯЦ-ВНИИЭФ»

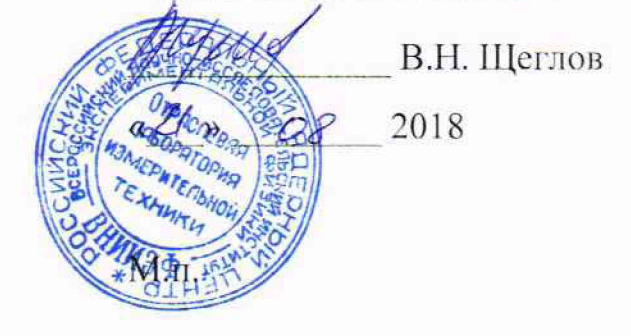

Виброметр АР5500

Методика поверки

A3009.0270.MII-18

# **Содержание**

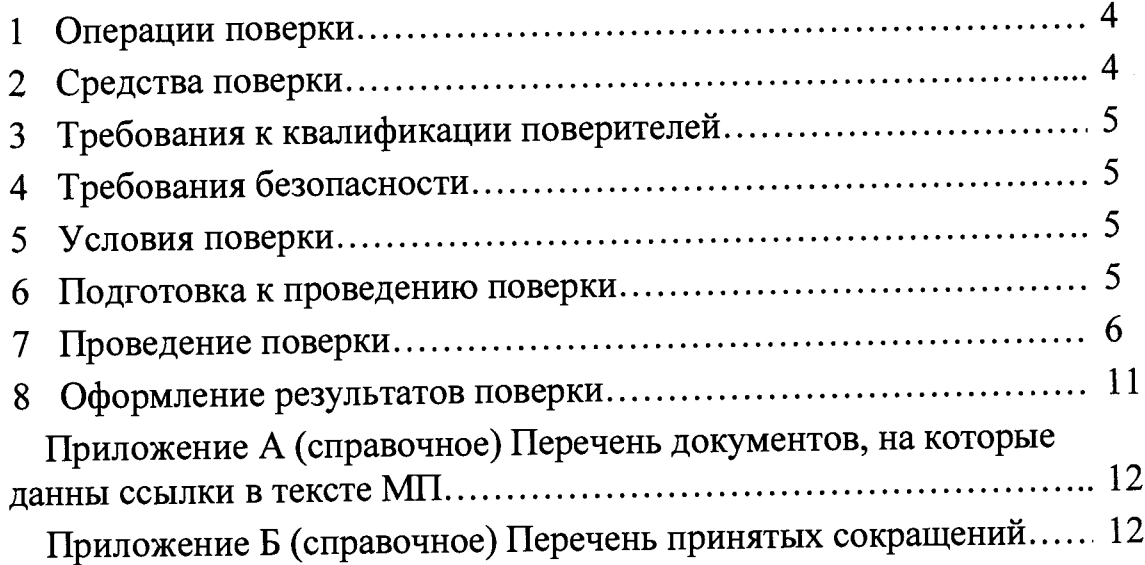

Настоящая методика поверки распространяется на виброметры АР5500.

Виброметр АР5500 (далее - виброметр) предназначены для измерений параметров виброускорения в лабораторных и промышленных условиях.

Принцип действия основан на преобразовании сигнала, поступающего от акселерометра при вибрационных воздействиях в низкоимпедансный сигнал напряжения, дальнейшей его оцифровки при помощи 16-разрядного АЦП и записи в энергонезависимую память. Виброметр имеет встроенные фильтры ФНЧ и ФВЧ, позволяющие сформировать пять полос для измерения вибрации. Результаты измерений могут быть представлены в виде СКЗ, амплитуды и размаха виброускорения, виброскорости и вибросмещения во временной и частотной области.

Информацию о режиме работы и представление измеренных величин можно наблюдать на цветном жидкокристаллическом дисплее. Набор выводимых на дисплей параметров зависит от режима измерений. Управление виброметром осуществляется с помощью клавиатуры. Все записанные результаты измерений могут быть переданы в ПЭВМ через порт USB.

Виброметр адаптирован для работы с зарядовыми датчиками и датчиками со встроенной электроникой стандарта IEPE (ICP®).

Питание виброметра осуществляется от встроенного аккумулятора (+3,7В/4000 mA/h), или USB-порта или сетевого зарядного устройства.

Данная методика поверки устанавливает методику первичной и периодической поверок виброметра. Первичной поверке виброметр подвергается при выпуске из производства и после ремонта. Организация и проведение поверки в соответствии с действующим «Порядок проведения поверки средств измерений...».

Межповерочный интервал - 1 год.

Перечень документов, на которые даны ссылки в тексте методики поверки, приведен в приложении А.

Перечень принятых сокращений приведен в приложении Б.

#### 1 Операции поверки

1.1 При проведении первичной и периодической поверок виброметра должны быть выполнены операции, указанные в таблице 1.

1.2 При получении отрицательного результата какой-либо операции поверки дальнейшая поверка не проводится, и результаты оформляются в соответствии с 8.2.

1.3 Протокол поверки ведется в произвольной форме. При проведении поверки допускается сокращать проверяемые режимы (диапазоны) измерений виброметра в соответствии с потребностями потребителя и (или) техническими возможностями применяемых эталонных СИ, при этом в свидетельстве о поверке должна быть сделана запись об ограничении использования режимов (диапазонов) измерений.

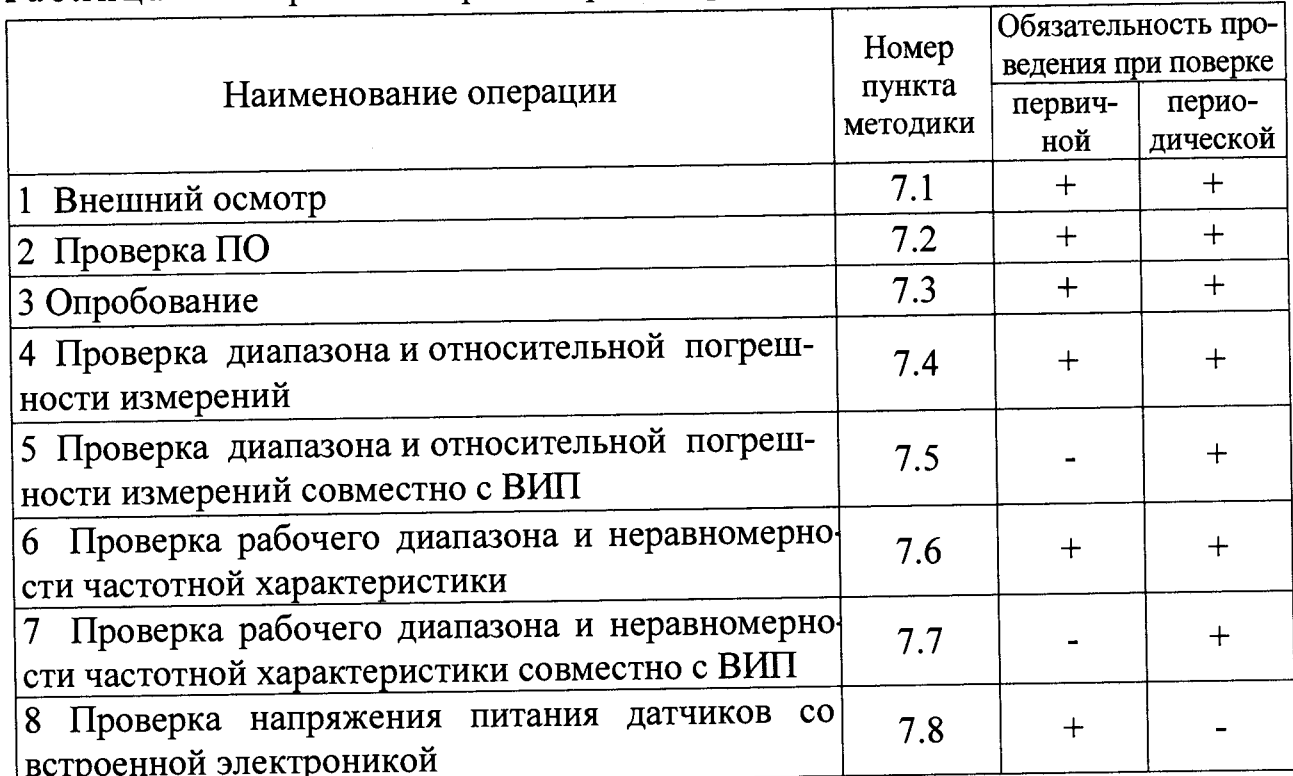

Таблица 1 – Перечень операций при поверке

Примечания:

1 Допускается раздельная поверка виброметра и ВИП, при этом виброметр поверяется по 7.4 и 7.6 настоящей МП, поверка ВИП осуществляется в соответствии с ГОСТ Р 8.669.

2 При проведении сквозной поверки виброметра по 7.5 и 7.7, поверка по 7.4 и 7.6 не проводится.

## 2 Средства поверки

2.1 При проведении поверки применяют СИ и оборудование, приведенные в таблице 2. Допускается использовать другие СИ и оборудование, обеспечивающие требуемые диапазоны и точности измерений.

2.2 Все применяемые СИ должны быть поверены и иметь действующие свидетельства о поверке.

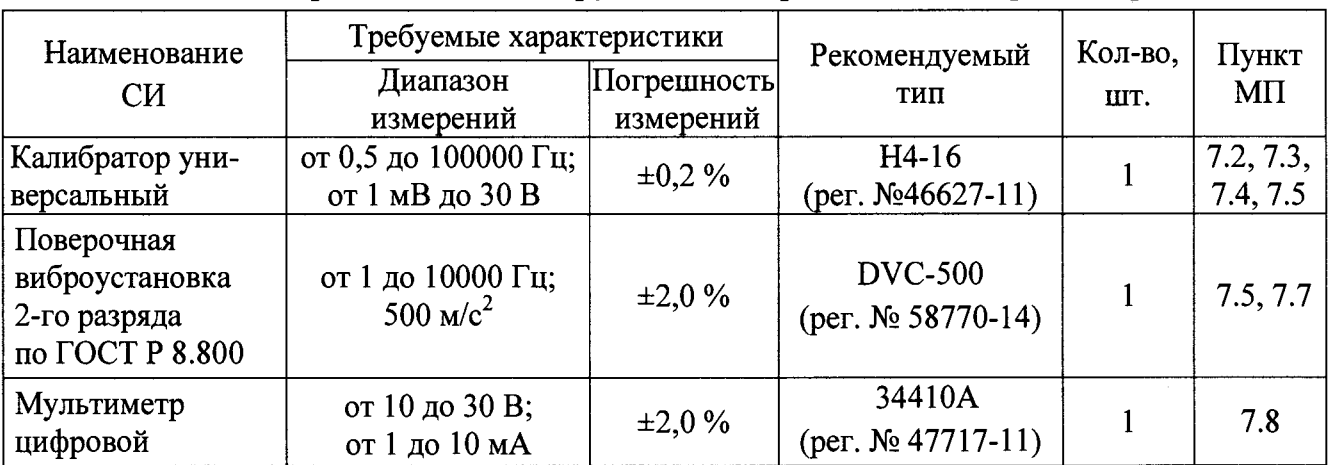

## **Таблица 2 - Перечень СИ и оборудования, применяемых при поверке**

## **3 Требования к квалификации поверителей**

К проведению поверки допускается персонал, изучивший ЭД на виброметр, данную МП и имеющий опыт работы с оборудованием, перечисленным в таблице 2.

### **4 Требования безопасности**

4.1 При проведении поверки необходимо руководствоваться «Правилами устройства установок» и «Правилами техники безопасности при эксплуатации электроустановок потребителей». Меры безопасности при подготовке и проведении измерений должны соответствовать требованиям ГОСТ 12.2.007.0 и правилам по охране труда ПОТ РМ-016.

4.2 При проведении поверки должны быть выполнены все требования безопасности, указанные в ЭД на виброметр, средства поверки и испытательное оборудование.

Все используемое оборудование должно иметь защитное заземление.

#### **5 Условия поверки**

При проведении поверки должны быть соблюдены следующие условия:

- температура окружающего воздуха от 18 до 25 °С;
- относительная влажность окружающего воздуха до 80 %;
- атмосферное давление не нормируется;
- напряжение питающей сети от 198 до 244 В;
- частота питающей сети от 49 до 51 Гц.

#### **6 Подготовка к проведению поверки**

6.1 Перед проведением поверки подготавливают СИ и оборудование к работе в соответствии с ЭД на них.

Крепление ВИП проводят в соответствии с ГОСТ ИСО 5348.

6.2 Проверяют наличие действующих свидетельств о поверке на СИ, а также соответствие условий поверки разделу 5.

# **7 Проведение поверки**

7.1 Внешний осмотр

При внешнем осмотре необходимо проверить:

- целостность корпуса виброметра;

- отсутствие повреждений соединительных жгутов и разъёмов.

При наличии вышеуказанных дефектов испытания не проводят до их устранения. Если дефекты устранить невозможно, виброметр бракуют.

7.2 Проверка ПО

7.2.1 Проверку ПО проводят в соответствии с АБКЖ.00024-01 34 «АР5500 Explorer. Руководство оператора». Цифровой идентификатор ПО рассчитывается автоматически при каждом запуске ПО «АБКЖ.00024-01». Для вызова окна с информацией о версии ПО и результатов расчета цифрового идентификатора необходимо в меню выбрать пункт «О программе». Пример всплывающего окна приведен на рисунке 1.

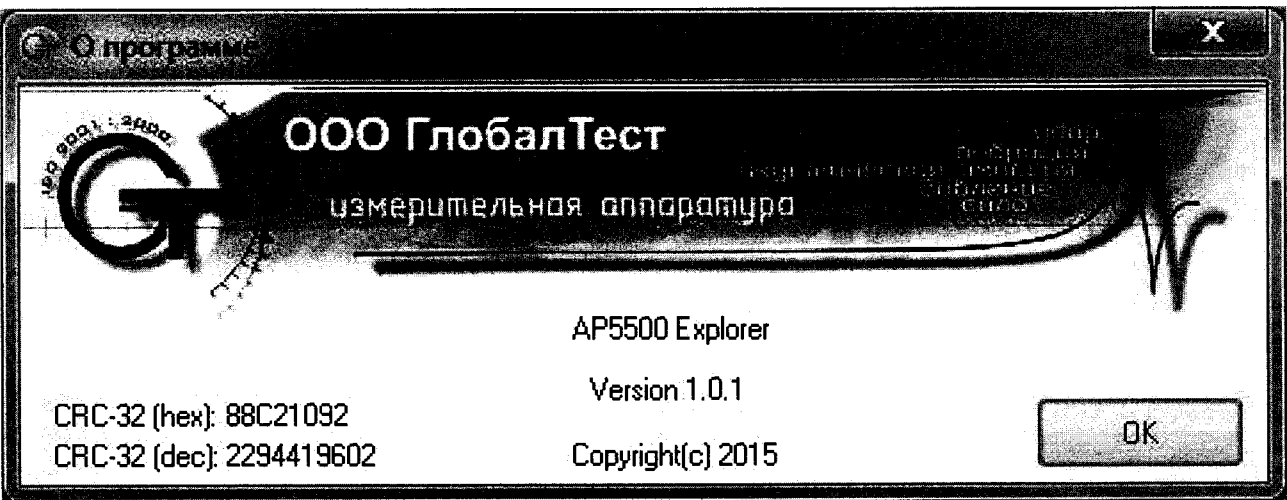

Рисунок 1 - Пример окна с информацией о ПО

7.2.2 Виброметр считают выдержавшей испытания, если цифровой идентификатор ПО (контрольная сумма исполняемого кода) соответствует указанной в паспорте.

7.3 Опробование

7.3.1 Включают виброметр с помощью клавиши Ф, расположенной на лицевой панели. При нормальном напряжении питания на ЖК-дисплее появляется первоначальное меню (Рисунок 2).

7.3.2 В соответствии с ЭД проводят переключение различных режимов работы виброметра с передней панели.

7.3.3 Виброметр считают выдержавшим испытания, если происходит переключение режимов работы при управлении с передней панели и на экране виброметра все надписи четко различимы.

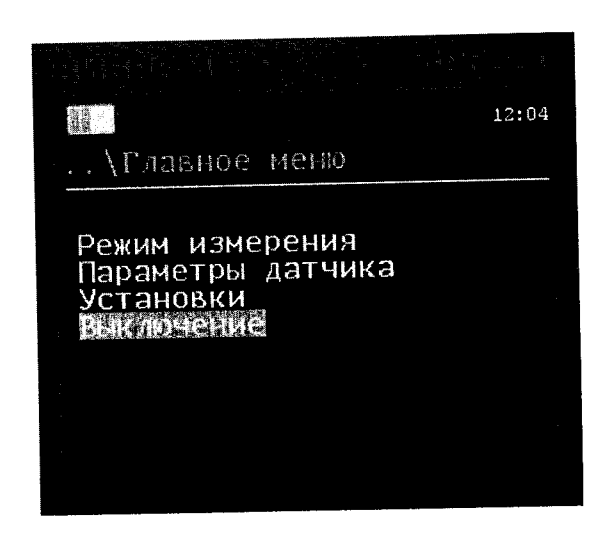

Рисунок 2 - Первоначальное меню ЖК-дисплея

7.4 Проверка диапазона и относительной погрешности измерений

7.4.1 Собирают схему измерений в соответствии с рисунком 1 без адаптера (4). Включают и прогревают измерительные приборы в соответствии с ЭД на них.

7.4.2 В соответствии с ЭД виброметра устанавливают:

- параметры датчика «IEPE», Кпр=3,00 мВ/(м·с<sup>-2</sup>)

- режим измерений «Виброметр»;
- диапазон «2Гц-1кГц»;
- значение измеряемого параметра «СКЗ».

7.4.3 Устанавливают короткозамкнутую заглушку на вход виброметра. Считывают показания и заносят их в таблицу 3.

7.4.4 На частоте 160 Гц задают первое рекомендуемое СКЗ напряжения  $U_{\text{pex.}i}$ , мВ, из таблицы 3. Считывают показания виброметра и заносят их в таблицу 3.

7.4.5 Повторяют операции по 7.4.4 для всех СКЗ напряжения, указанных в таблице 3.

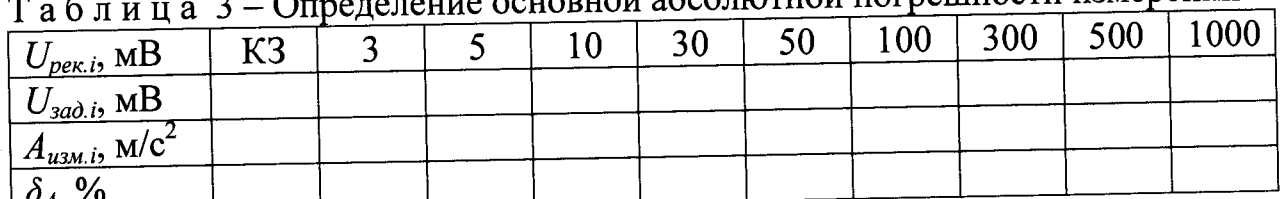

основной абсолютной погрешности измерений

7.4.6 Относительную погрешность измерений СКЗ параметров вибраци  $\delta_{Ai}$ , %, рассчитывают по формуле

$$
\delta_{Ai} = \frac{3 \cdot A_{u_{3M,i}} - U_{sadj}}{U_{sadj}} \cdot 100,
$$
\n(1)

где 3 - установленное значение коэффициента преобразования датчика в соответствии с 4.2.2.2 ( $K_{np} = 3,00$  мB/(м·с<sup>-2</sup>);

 $A_{u_{3M,i}} - i$ -ое измеренное СКЗ виброускорения, м/с<sup>2</sup>;

 $U_{\text{sad.i}} - i$ -ое заданное СКЗ напряжения на частоте 160 Гц, мВ.

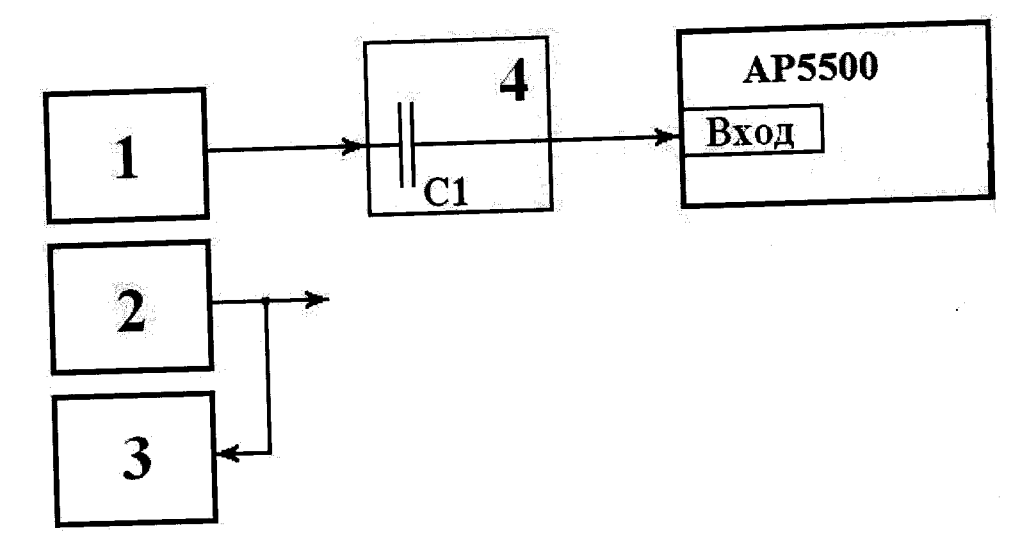

1- калибратор универсальный Н4-16;

2 - генератор сигналов низкочастотный прецизионный Г3-122;

3 – мультиметр 34410A; 4 – адаптер Е1000 (С<sub>1</sub>=1000 пФ ±0,25%)

Примечание - СИ (2) и (3) применяются при отсутствии калибратора (1). Адаптер (4) применяется для измерений в режиме установки параметров датчика «ЗАРЯД».

Рисунок 1 - Схема измерений

7.4.7 Соединяют виброметр с калибратором (1) через адаптер (4).

7.4.8 В соответствии с ЭД виброметра устанавливают:

- параметры датчика «ЗАРЯД», Кпр=3,00 пКл/(м·с<sup>-2</sup>);

- режим измерений «Виброметр»;
- диапазон «2Гц-1кГц»;

- значение измеряемого параметра «СКЗ».

7.4.9 Повторяют измерения по 7.4.3 - 7.4.6.

Примечание - Измерения по 7.4.7 - 7.4.9 проводятся при комплектовании виброметра зарядовым ВИП, в этом случае измерения по 7.4.2 - 7.4.6 не проводят.

7.4.10 Виброметр считают выдержавшим испытания, если уровень шумов (режим КЗ) не превышает 0,05 м/с<sup>2</sup> и относительная погрешность измерений находится в пределах ±5 %.

7.5 Проверка диапазона и относительной погрешности измерений совместно с ВИП

7.5.1 В соответствии с ЭД на поверочную установку закрепляют ВИП АР2098-100-01 на столе вибростенда. Подсоединяют ВИП к виброметру.

7.5.2 В соответствии с ЭД виброметра устанавливают:

- параметры датчика «IEPE», K<sub>пр</sub>=X,XX мB/(м·с<sup>-2</sup>), где X,XX - коэффициент преобразования взятый из паспорта на ВИП (свидетельства о поверке);

- режим измерений «Виброметр»;

- диапазон «2Гц-1кГц»;

- значение измеряемого параметра «СКЗ».

7.5.3 На частоте 160 Гц задают первое рекомендуемое СКЗ виброускорения  $A_{\text{per.i}}$ , м/с<sup>2</sup>, из таблицы 3. Считывают показания виброметра и заносят их в таблицу 4.

7.5.4 Повторяют операции по 4.2.2.3 для всех СКЗ напряжения, указанных в таблице 4.

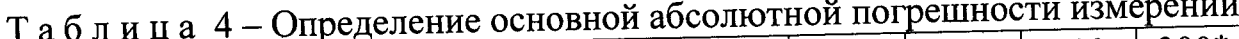

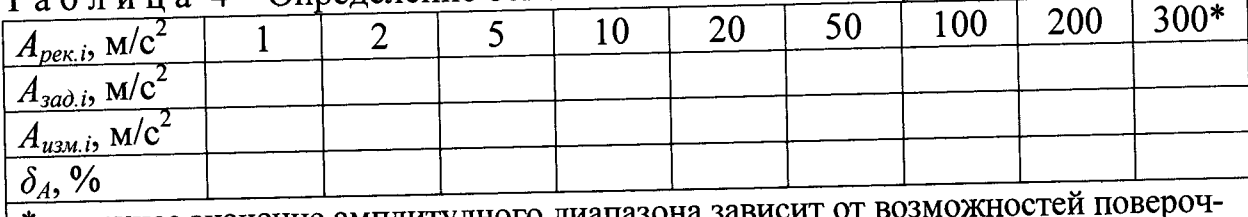

\* - верхнее значение амплитудного диапазона зависит о ной виброустановки

7.5.5 Относительную погрешность измерений СКЗ виброускорения  $\delta_{Ai}$ , %, рассчитывают по формуле

$$
\delta_{Ai} = \frac{A_{u3M,i} - A_{3a\delta,i}}{A_{3a\delta,i}} \cdot 100\,,\tag{2}
$$

где  $A_{u3M,i} - i$ -ое измеренное СКЗ виброускорения, м/с<sup>2</sup>;

 $A_{\text{sad.i}} - i$ -ое заданное СКЗ виброускорения на частоте 160 Гц, м/с<sup>2</sup>.

7.5.6 Виброметр считают выдержавшим испытания, если относительная погрешность измерений находится в пределах ±5 %.

7.6 Проверка рабочего диапазона и неравномерности частотной характеристики

7.6.1 Собирают схему измерений в соответствии с рисунком 1 без адаптера (4). Включают и прогревают измерительные приборы в соответствии с ЭД на них.

7.6.2 В соответствии с ЭД виброметра устанавливают:

- параметры датчика «IEPE»,  $K_{\text{no}} = 3,00 \text{ mB/(m \cdot c}^{-2})$ 

- режим измерений «Виброметр»;

- диапазон «1Гц-10кГц»;

- значение измеряемого параметра «СКЗ».

Примечание - При комплектовании виброметра зарядовым ВИП, калибратор (1) подсоединяют к виброметру через адаптер (4), и измерения проводят в режиме: параметры датчика «ЗАРЯД».

7.6.3 На частоте 160 Гц задают рекомендуемое значение СКЗ напряжения  $U_{\text{pex.}i}$ , мВ, из таблицы 5.

7.6.4 Считывают измеренное СКЗ виброускорения Аизм.i, м/с<sup>2</sup>, и заносят в таблицу 5.

7.6.5 Повторяют операции по 7.6.3, 7.6.4 для всех значений частот, указанных в таблице 5.

7.6.6 Неравномерность частотной характеристики  $\delta_{\text{VXi}}$ , %, рассчитывают по формуле

$$
\delta_{\rm{VXi}} = \left(\frac{A_{\rm{u3M}.i}}{U_{\rm{3d0}.i}} \cdot \frac{U_{\rm{3d0.160\,\text{F}u}}}{A_{\rm{u3M.160\,\text{F}u}}} - 1\right) \cdot 100 \,,\tag{3}
$$

где  $A_{u_{3M}.i}$  – измеренное СКЗ виброускорения на *i*-ой частоте, м/с<sup>2</sup>;

 $A_{u_{3M}, 160\Gamma u}$  – измеренное СКЗ виброускорения на частоте 160 Гц, м/с<sup>2</sup>;

 $U_{\text{sad,i}}$  – заданное СКЗ входного напряжения на *i*-ой частоте, мВ;

 $U_{\text{sad.160Tu}} -$ заданное СКЗ входного напряжения на частоте 160 Гц, мВ.

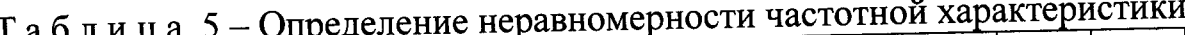

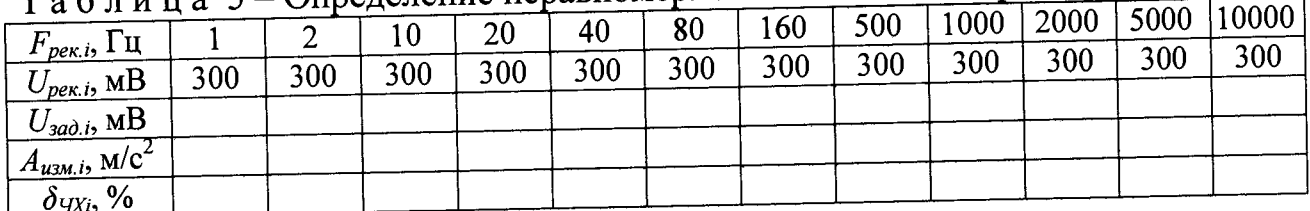

7.6.7 Виброметр считают выдержавшим испытания, если неравномерность частотной характеристики находится в пределах  $\pm 30$  %.

7.7. Проверка рабочего диапазона и неравномерности частотной характеристики совместно с ВИП

7.7.1 В соответствии с ЭД на поверочную установку закрепляют ВИП АР2098-100-01 на столе вибростенда. Подсоединяют ВИП к виброметру.

7.7.2 В соответствии с ЭД виброметра устанавливают:

- параметры датчика «IEPE», K<sub>np</sub>=X,XX мB/(м·с<sup>-2</sup>), где X,XX - коэффициент преобразования взятый из паспорта на ВИП (свидетельства о поверке);

- режим измерений «Виброметр»;

- диапазон «1Гц-10кГц»;

- значение измеряемого параметра «СКЗ».

7.7.3 На частоте 160 Гц задают рекомендуемое значение СКЗ виброускорения  $A_{\text{pek.}i}$ , м/с<sup>2</sup>, из таблицы 6.

7.7.4 Считывают измеренное СКЗ виброускорения  $A_{u_{3M,i}}$ , м/с<sup>2</sup>, и заносят в таблицу 6.

7.7.5 Повторяют операции по 7.7.3, 7.7.4 для всех значений частот, указанных в таблице 6.

| $1$ a 0 J и ц a $0$ – Определение перавномерности<br>$15000$ $10000*$             |       |    |    |    |    |    |     |     |      |      |    |    |
|-----------------------------------------------------------------------------------|-------|----|----|----|----|----|-----|-----|------|------|----|----|
|                                                                                   | ∗     |    | 10 | 20 | 40 | 80 | 160 | 500 | 1000 | 2000 |    |    |
| $F_{\mathit{per.i}}$ , $\Gamma_{\underline{\text{II}}}$                           |       |    |    |    |    | 20 | 20  | 20  | 20   | 20   | 20 | 20 |
| $A_{\textit{pek},i}$ , MB                                                         | $20*$ | 20 | 20 | 20 | 20 |    |     |     |      |      |    |    |
| $A_{3a\partial.i}$ , MB                                                           |       |    |    |    |    |    |     |     |      |      |    |    |
| $A_{u3M,i}$ , M/C <sup>2</sup> +                                                  |       |    |    |    |    |    |     |     |      |      |    |    |
| $\delta$ ų $\chi_{\rm i}$ , $\%$                                                  |       |    |    |    |    |    |     |     |      |      |    |    |
| * - верхнее и нижнее значение частотного и амплитудного диапазона зависит от воз- |       |    |    |    |    |    |     |     |      |      |    |    |
| можностей поверочной виброустановки                                               |       |    |    |    |    |    |     |     |      |      |    |    |

и и а 6 - Опрелеление неравномерности частотной характеристики

7.7.6 Неравномерность частотной характеристики  $\delta_{\text{4Xi}}$ , %, рассчитывают по формуле

$$
\delta_{\nu_{XX}} = \left(\frac{A_{u_{2M,i}}}{A_{3a\lambda,i}} \cdot \frac{A_{3a\lambda,160\,\Gamma_{W}}}{A_{u_{3M,160\,\Gamma_{W}}}} - 1\right) \cdot 100\,,\tag{4}
$$

где  $A_{u, u}$  – измеренное СКЗ виброускорения на i-ой частоте, м/с<sup>2</sup>;

 $A_{u_{2M}, 160\Gamma u}$  – измеренное СКЗ виброускорения на частоте 160 Гц, м/с<sup>2</sup>;

 $A_{\text{sad,i}}$  – заданное СКЗ виброускорения на i-ой частоте, м/с<sup>2</sup>;

 $A_{\text{sad. 160} \Gamma \psi}$  – заданное СКЗ виброускорения на частоте 160 Гц, м/с<sup>2</sup>.

7.8 Проверка напряжения питания датчиков со встроенной электроникой

7.8.1 В соответствии с ЭД виброметра устанавливают: параметры датчика «1ЕРЕ»,  $K_{np} = 3,00$  мВ/(м·с<sup>-2</sup>).

7.8.2 С помощью цифрового мультиметра, например 34410А, измеряют напряжение постоянного тока на входном разъеме виброметра. Переводят мультиметр в режим измерений постоянного тока и измерят ток питания датчи-KOB.

7.8.3 Виброметр считают выдержавшим испытания, если напряжение питания датчиков со встроенной электроникой составляет  $(20,0\pm 2)$  В, ток питания составляет (2,7±0,4) мА.

#### 8 Оформление результатов поверки

8.1 При положительных результатах поверки оформляют свидетельство о поверке виброметра по форме, установленной в действующих нормативных документах. Знак поверки наносится на свидетельство о поверке и (или) в паспорт.

8.2 Виброметр, не прошедший поверку, к применению не допускают. На него выдают извещение о непригодности по форме, установленной в действующих нормативных документах.

# **Приложение** А

#### **(справочное)**

# **Перечень документов, на которые даны ссылки в тексте МП**

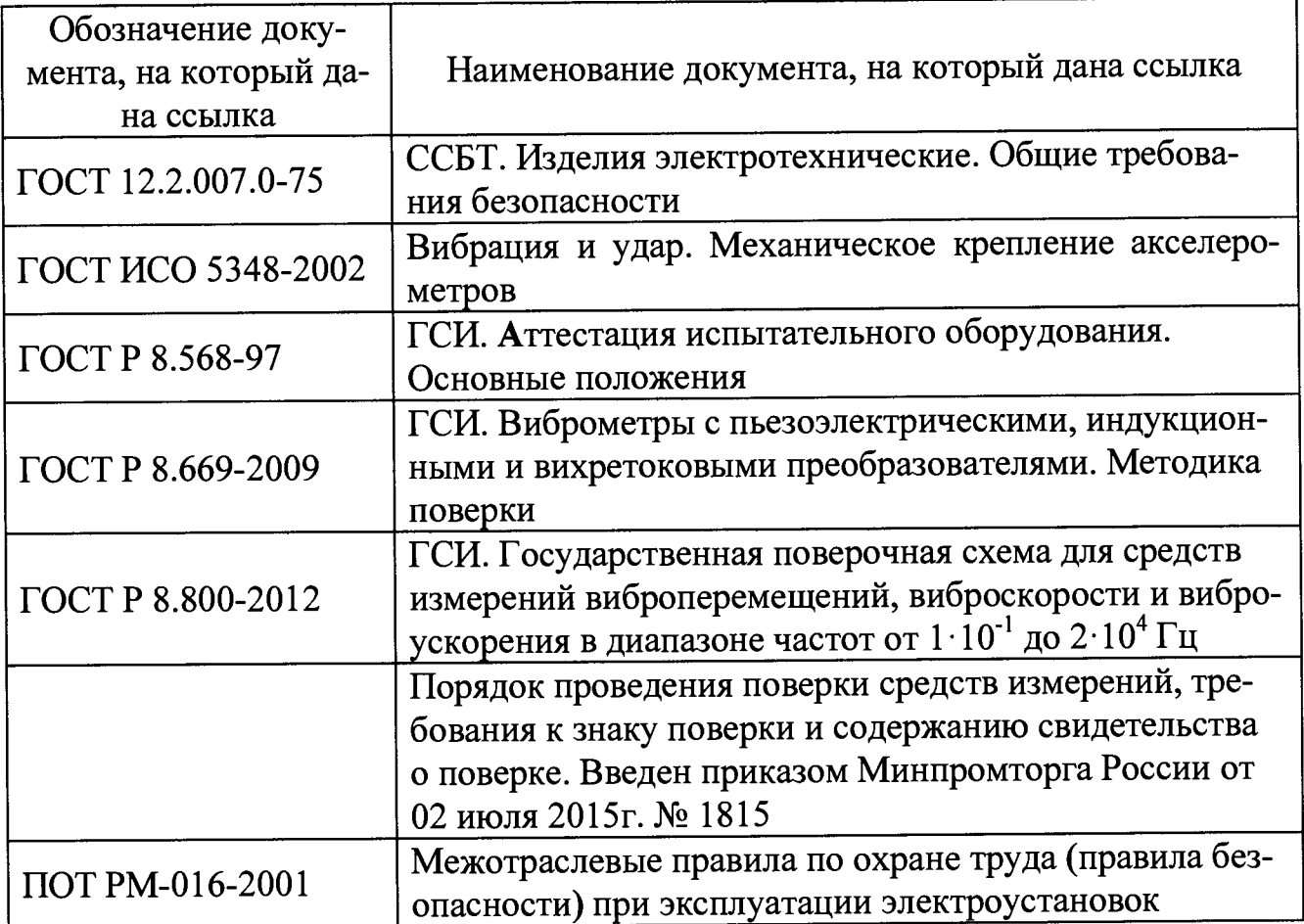

# **Приложение Б (справочное) Перечень принятых сокращений**

- ВИЛ виброизмерительный преобразователь
- МП методика поверки;
- СИ средство(а) измерений;
- СКЗ среднее квадратическое значение;
- ЭД эксплуатационная документация.